# Go to psychiatry.ufl.edu **Click on Lectures/Courses**

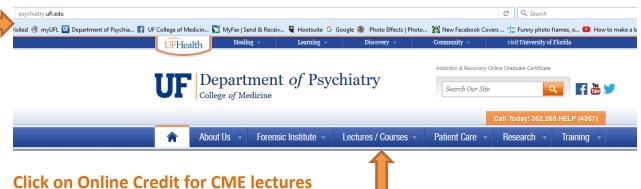

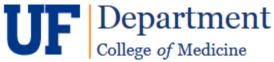

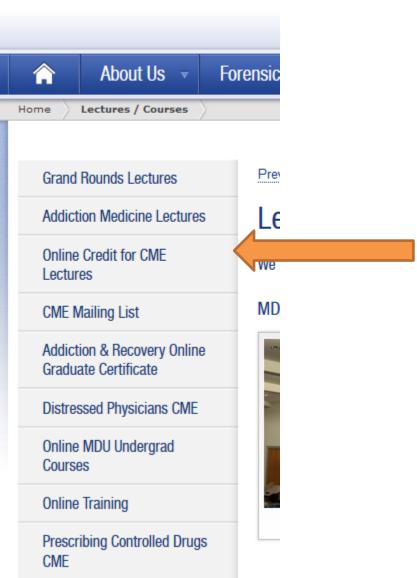

#### Find lecture and click - HERE

\*If you have already viewed and received CME credit for this lecture you cannot receive additional credit for viewing again

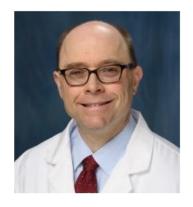

"ECT and TMS: The Current State"

October 9, 2015

Richard Holbert, MD

Medical Director, UF Health Shands Psychiatric Hospital

Director, Transcranial Magnetic Stimulation (TMS)

Co-Director, Brain Stimulation Service, Department of Psychiatry

To begin click HERE

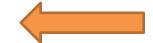

### Click on title of lecture you want to view

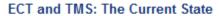

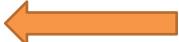

Date of release:

January 14, 2016

Date of termination:

January 13, 2017

# Click to register as NON UF participant

Psychiatry Grand Rounds: Implications of the Affordable Care Act for Behavioral Services

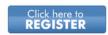

Click here to **REGISTER** 

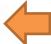

**UF Participants** 

Non-UF Participants

# Scroll down and Click Enroll in this activity

Credit: The University of Florida College of Mec should claim only the credit commensurate wit

Release Date: January 23, 2017

Expiration Date: January 22, 2019

Enroll in this activity

# Do you have a Gatorlink account? UF FLORIDA for Students • Faculty & Staff • Alumni & Friends • Parents, Visitors & Fans • **Quick Registration** UNIVERSITY of FLORIDA All Activities My Activities Do you have a GatorLink account? t is a Gatorlink I have a GatorLink account, let me log in. Gatorlink account is what the University of Florida uses to identify I've never been associated with UF and need a GatorLink account. you. You will use it to access the University's course management Review our terms of use before creating a GatorLink account. I have a GatorLink account but can't log in with it. I can't remember my UFID or GatorLink account. UF UF Home | UF Distance Learning | Disabilities Services | Web Privacy & Policies | Info | Contact Us © 2017 University of Florida, Gainesville, FL 32611; (352) 392-3261 **Register for a Gatorlink account Quick Registration** UNIVERSITY of FLORIDA **All Activities** My Activities Register for a GatorLink account

| First name*                                                                                                    | Last name*           |                      |           | Enrollment progress                                       |
|----------------------------------------------------------------------------------------------------|----------------------|----------------------|-----------|-----------------------------------------------------------|
| Phone country code* United States (+1)                                                                                                    | Area cod<br>▼        | e* Phone number (Ex: | 5555555)* | <ul><li>Registration</li><li>Email Verification</li></ul> |
| Email*                                                                                                    |                      |                      |           | <ul><li>Create GatorLink</li><li>Payment</li></ul>        |
| Confirm email*                                                                                                    | ]                    |                      |           | > Completion                                              |
| Date of birth*  Month: ▼ Day: ▼ Year: ▼                                                                                                    |                      |                      |           |                                                           |
|                                                                                                    |                      |                      |           |                                                           |
| UFID What's this?                                                                                                    |                      |                      |           |                                                           |
|                                                                                                    | s from this program. | 1                    |           |                                                           |
| Opt-out of marketing communication                                                                                                    |                      | Fill                 | out the   | e information                                             |
| Opt-out of marketing communication     Opt-out of Google analytics User-ID                                                                                    |                      | Fill                 | out the   | e information                                             |
| UFID What's this?  ☑ Opt-out of marketing communication ☐ Opt-out of Google analytics User-ID of Additional Information  Please enter your medical license in | feature. Learn more  | Fill                 | out the   | e information                                             |

# We need to verify your email

We have sent a verification email lexkaye@aol.com. If you didn't receive the email, please check your junk mail folder. After clicking the link in your email, you will be able to create your Gatorlink username and password.

Click here to resend your verification email.

#### **Enrollment progress**

- > Registration
- Email Verification
- Create GatorLink
- Payment
- Completion

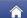

**All Activities** 

My Activities

### **Email verified**

Your email account has been successfully validated! Now that you've registered, the next step is to create your Gatorlink username and password by clicking on the "Create your GatorLink" button below.

Note: This process will take you to another website at UF.

Create your GatorLink

#### **Enrollment progress**

- Registration
- > Email Verification
- Create GatorLink
- Payment
- Completion

GatorLink Account Management

Create Gatori ink Username UFID: 19314935 Gatorhead, Albert Choose GatorLink Username Your GatorLink username is part of your UF Business E-mail which is displayed in the UF Phonebook and other public records. The following GatorLink usernames are available for you to choose: albert.gatorhe agatorhead a.gatorhead albertgatorhea al.gatorhead gatorhe.albert gatorheada 🔘 gatorhead.a gatorheaalbert @ gatorhead.al NEXT -

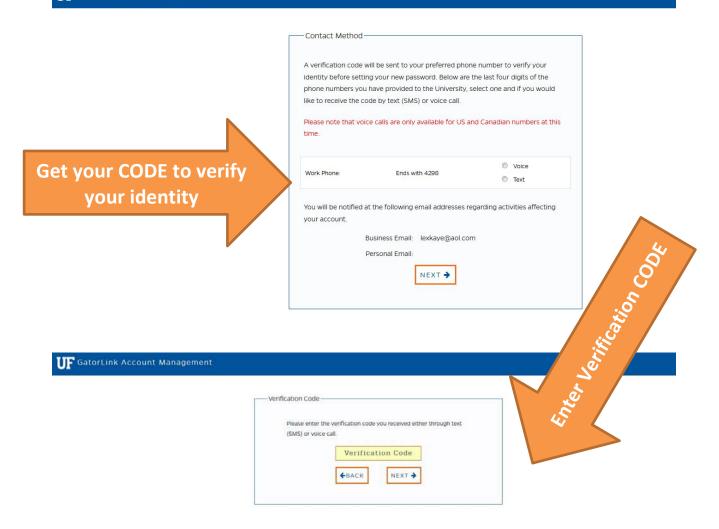

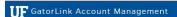

Accept and Agree To Continue

#### Acceptable Use Policy -

This represents a summary of the University's Acceptable Use Policy. Users are required to comply with the entire policy, which can be found by clicking here. Approval requirements are detailed in the full policy.

#### ntroduction

University Information Technology (IT) resources are to be used for universityrelated purposes. Some examples of IT resources are computers, software, networks, and electronic devices. This policy applies to all users of university IT resources, whether affiliated with the university or not, and to all users of those resources, whether on campus or from remote locations. Users are responsible for following the University's Acceptable Use Policy.

#### eneral Rules

Users of university IT resources must comply with all applicable legal requirements. Users are responsible for any activity originating from their accounts. Users shall not share their accounts and passwords. Users shall not use IT resources to gain unauthorized access to anything. Disruptive use of university IT resources is not permitted. University IT resources shall not to be used for commercial purposes without prior approval. Occasional personal use of university IT resources by employees is permitted when it does not consume a significant amount of those resources, is otherwise in compliance with this policy, and meets with the approval of the supervisor. The university may monitor the activity and accounts of any users of university IT resources. Communications made concerning university business are generally subject to the Florida Public Records Law and retention requirements. Users must not augment the university network infrastructure without prior approval. Additional requirements apply to the collection, use, storage, and maintenance of Restricted Data.

#### Consequences of Violations

Users who violate this policy may be subject to penalties and disciplinary action, including expulsion, dismissal, or revocation of user access.

ACCEPT & CONTINUE

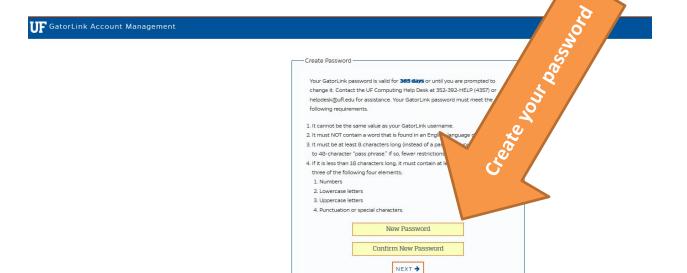

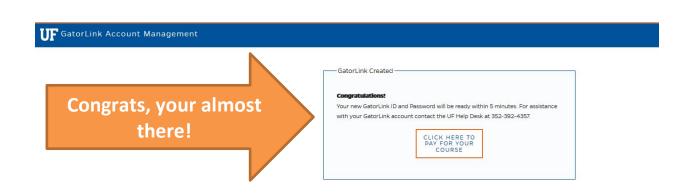

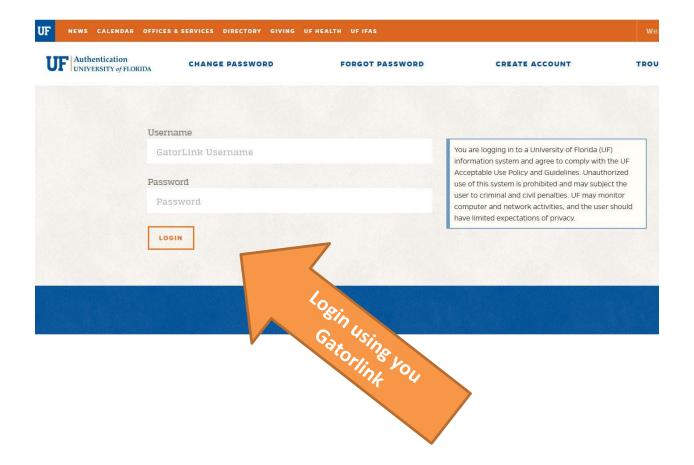

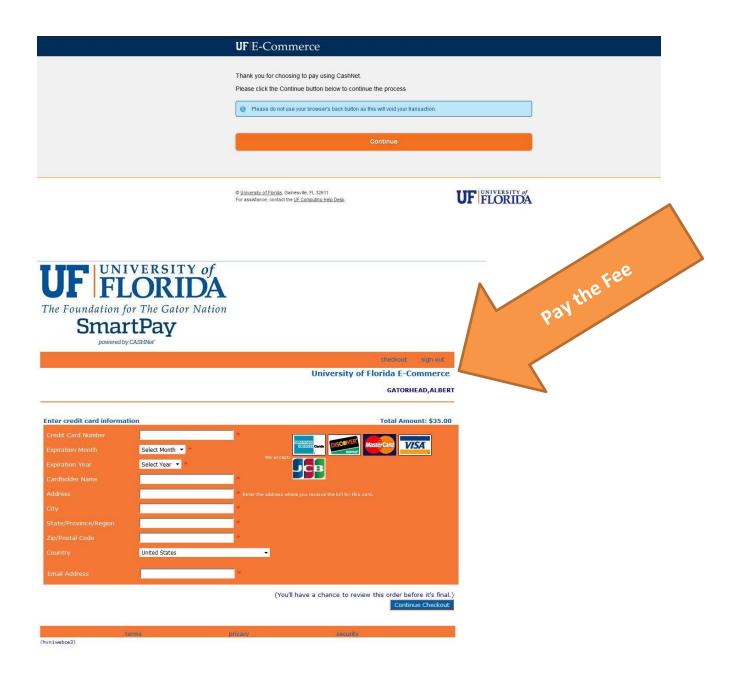

# **Click login**

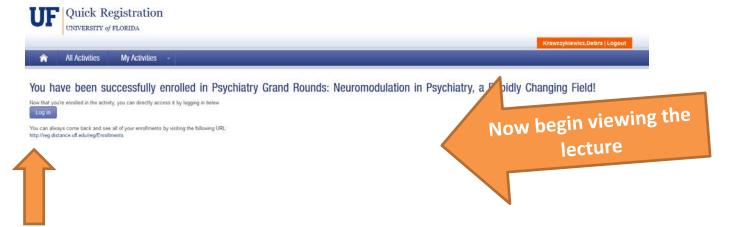

You're ready to begin viewing the lecture. You must get 80% of the quiz questions correct to receive credit.